# **FIREBASE FOR IOS**

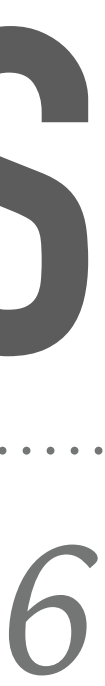

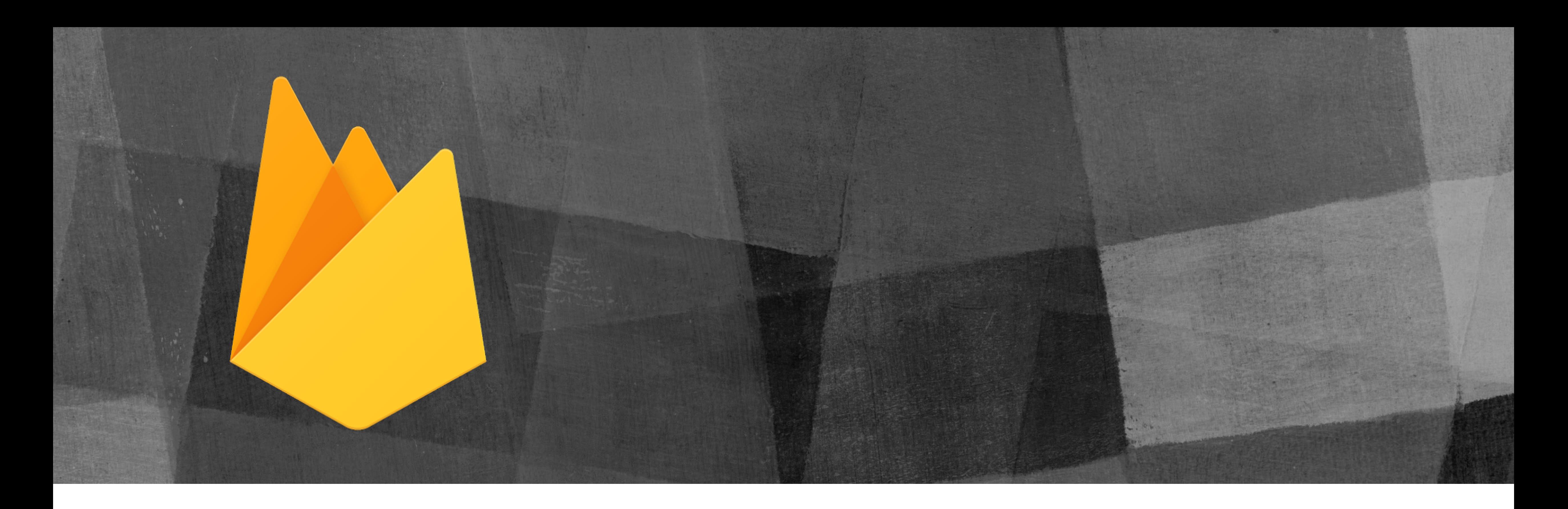

# *Gavin Wiggins, Knoxville CocoaHeads, August 2016*

### **Overview**

- ๏ What is Firebase?
- ๏ Features of the Firebase service
- ๏ Create a new Firebase project for iOS
- ๏ Configure the iOS app for Firebase
- ๏ Database
- ๏ Storage
- ๏ Authentication
- ๏ Further reading

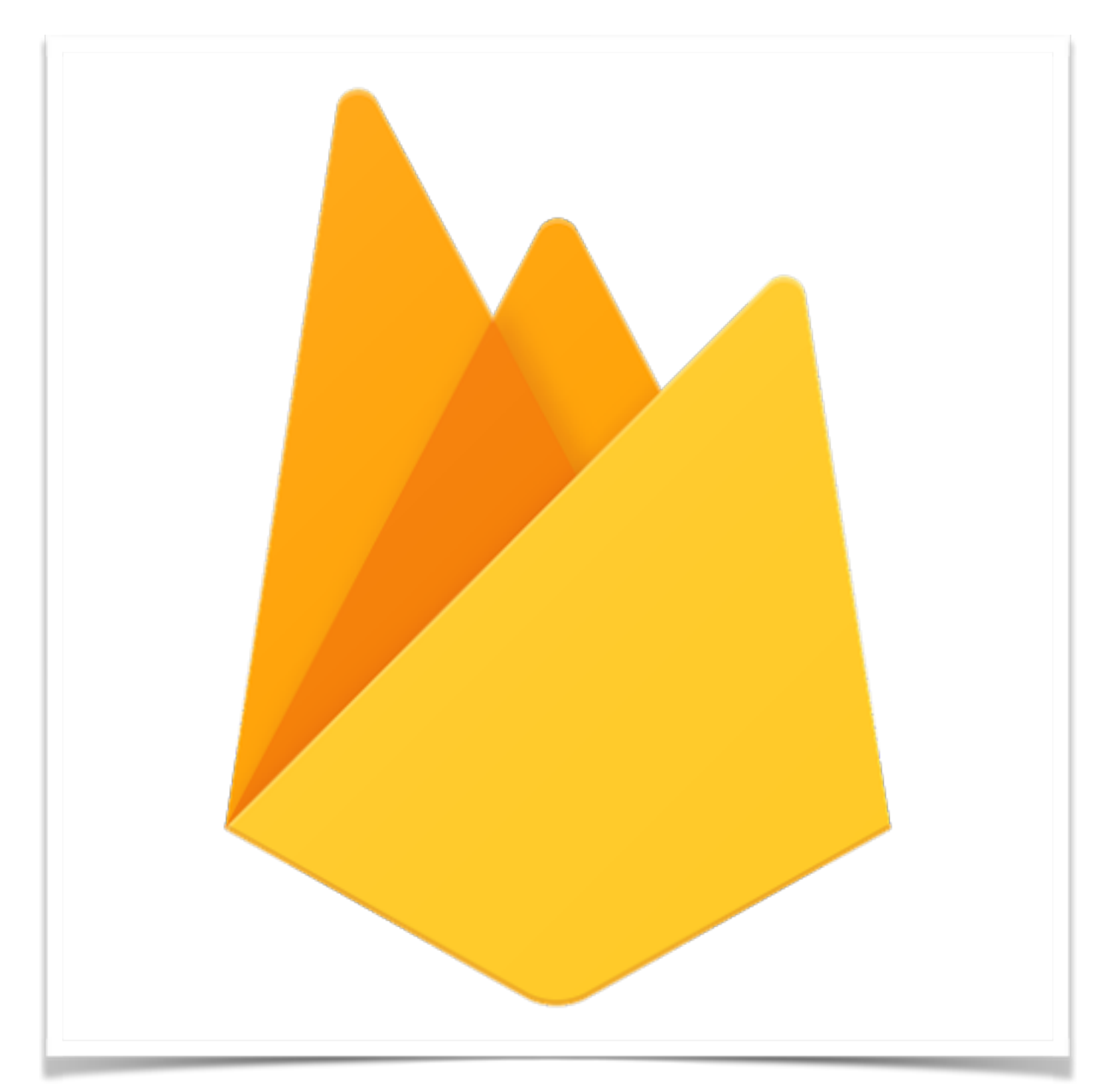

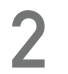

### Firebase website at <https://firebase.google.com>

### **What is Firebase?**

- ๏ Envolve (founded in 2011) was an API to integrate online chat into websites, service was being used to sync application data in realtime
- ๏ Real time database from Envolve was separated into another company called Firebase in April 2012
- ๏ Firebase was acquired by Google in October 2014
- ๏ Firebase is now a backend as a service (BaaS) for mobile and web platforms

# *<u>S</u>* Firebase

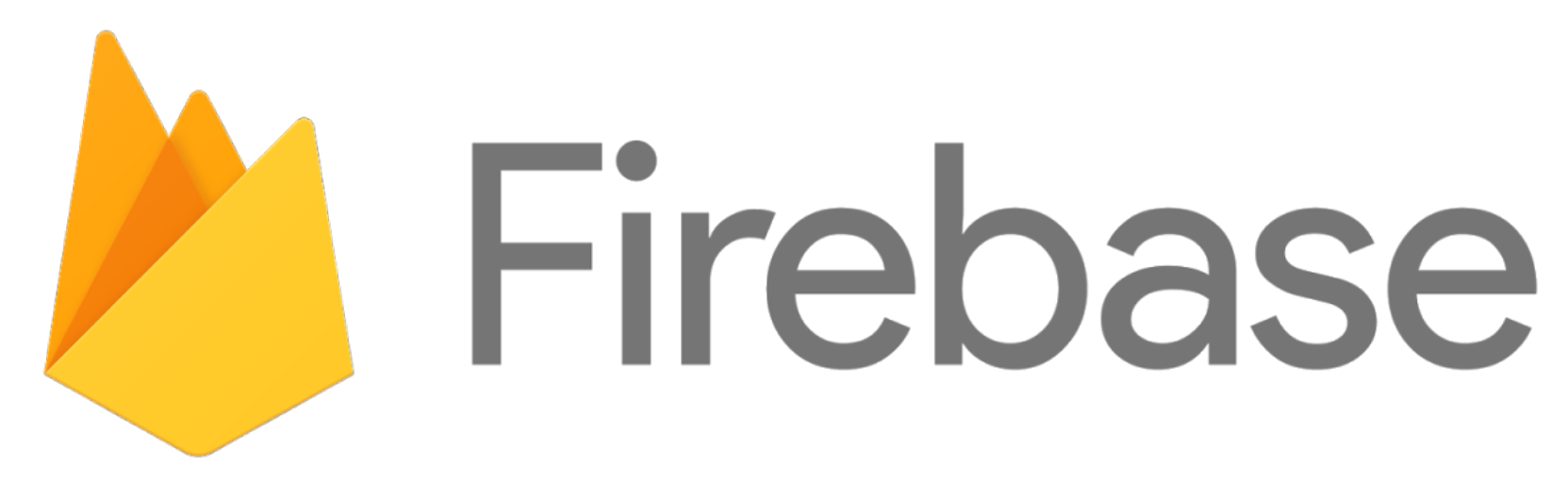

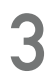

*old logo new logo*

### **Features of the Firebase service**

**Analytics** - manage and analyze how users engage with your app Authentication - authenticate and manage users **Database** - store and sync data in real time across all devices **Storage** - store and retrieve content such as images, videos, audio **Hosting** - deploy web and mobile web apps **Remote Config** - customize app with server-side parameters **Test Lab** - test Android app on wide range of physical devices **Crash Reporting** - detailed reports of errors in the app **Notifications** - send message to users **Dynamic Links** - get users to relevant content in the app **AdMob** - show adds from Google advertisers

- 
- 
- 
- 
- 
- 
- 
- 
- 
- 

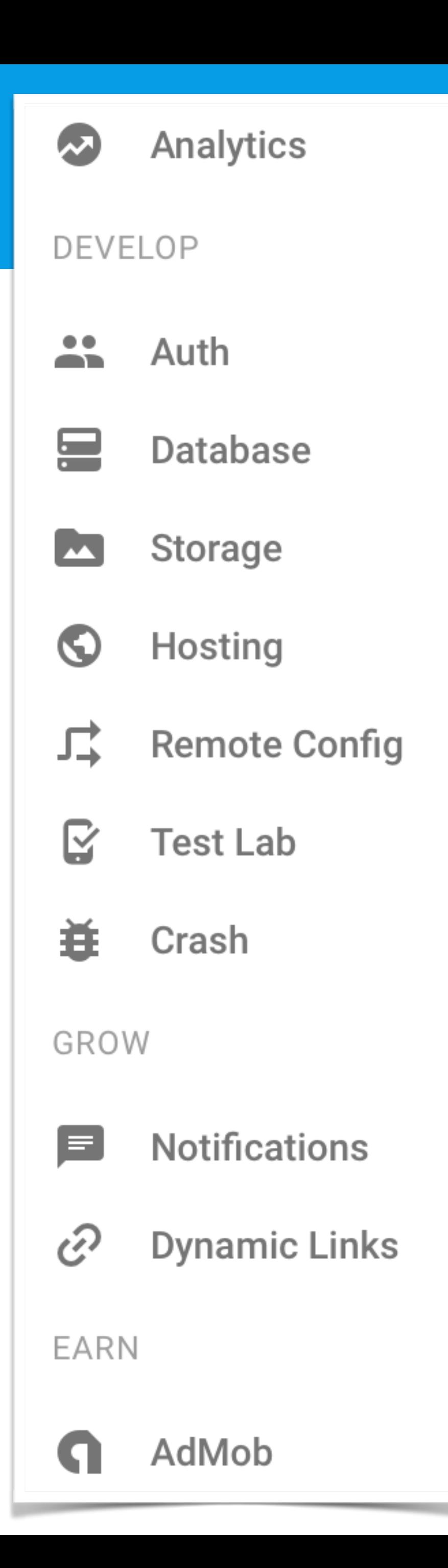

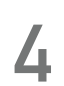

### **Create a new Firebase project**

- Create and manage Firebase projects in the web console at <https://console.firebase.google.com>
- ๏ A project consists of one or more apps
- ๏ All apps in the project use the same Firebase services

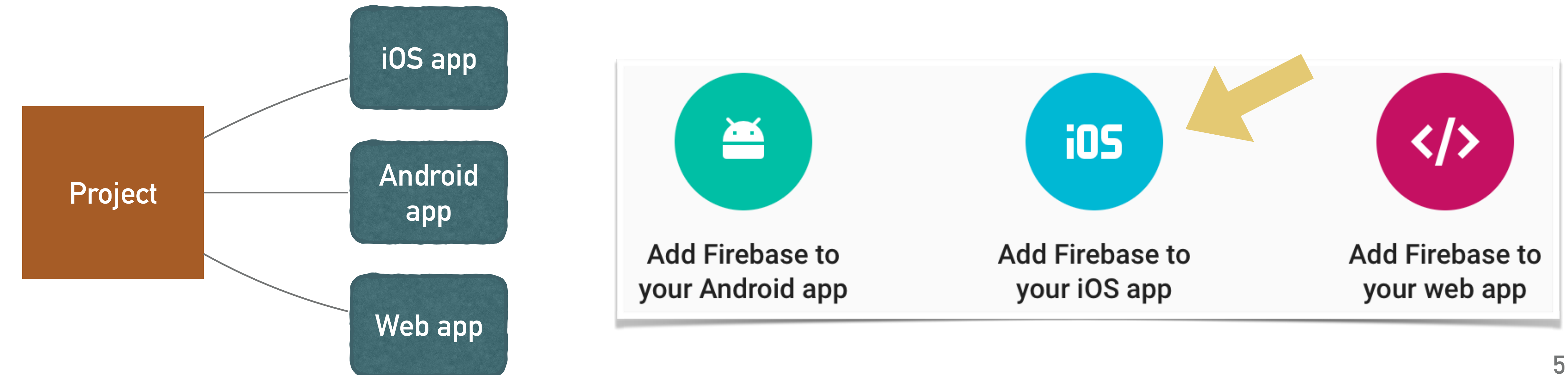

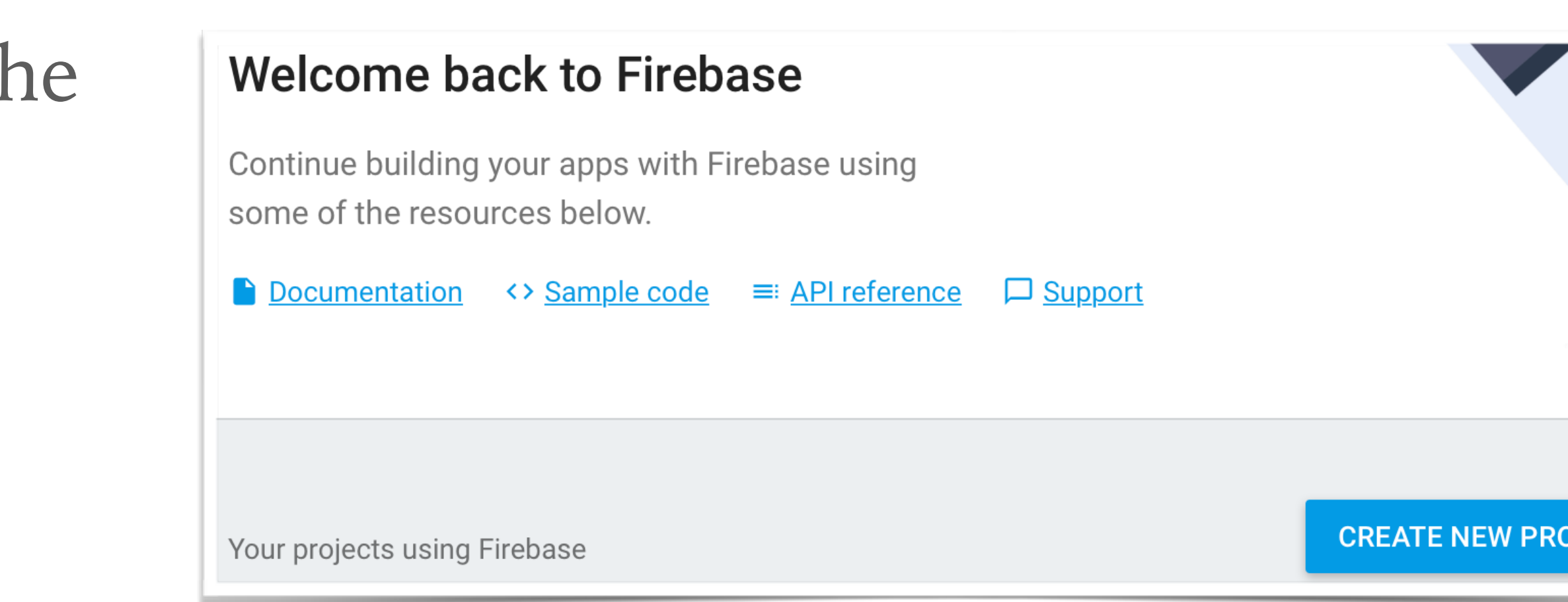

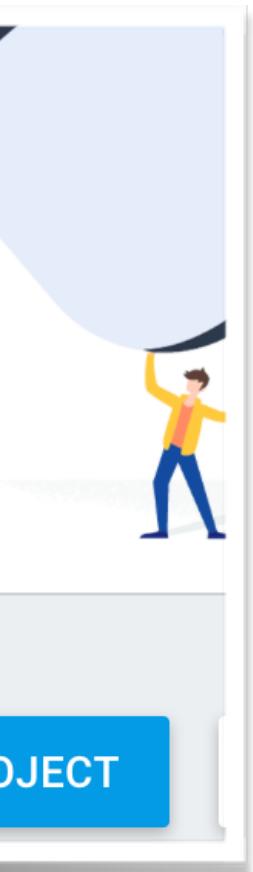

# **Configure the iOS app**

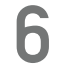

- ๏ Get the bundle identifier from Xcode
- ๏ Copy the Firebase config file into the Xcode project
- ๏ Use CocoaPods to install frameworks

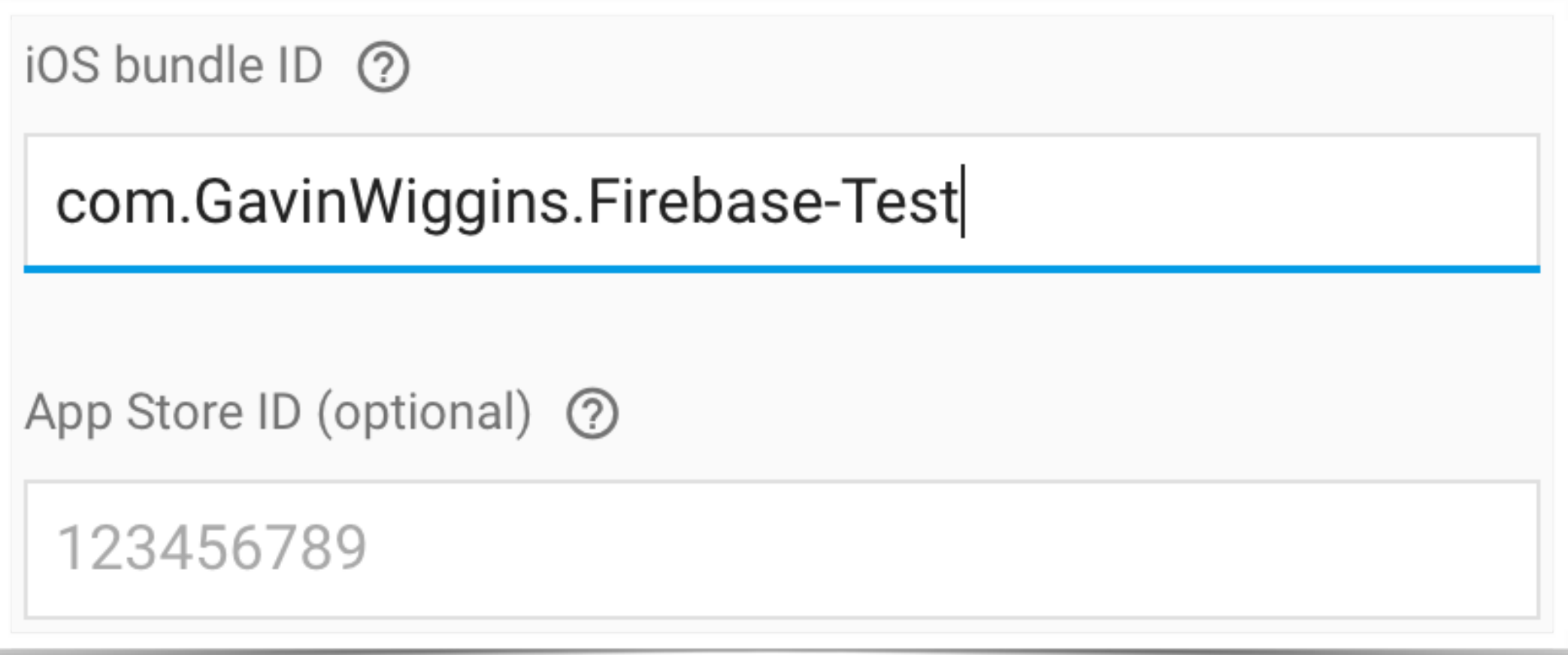

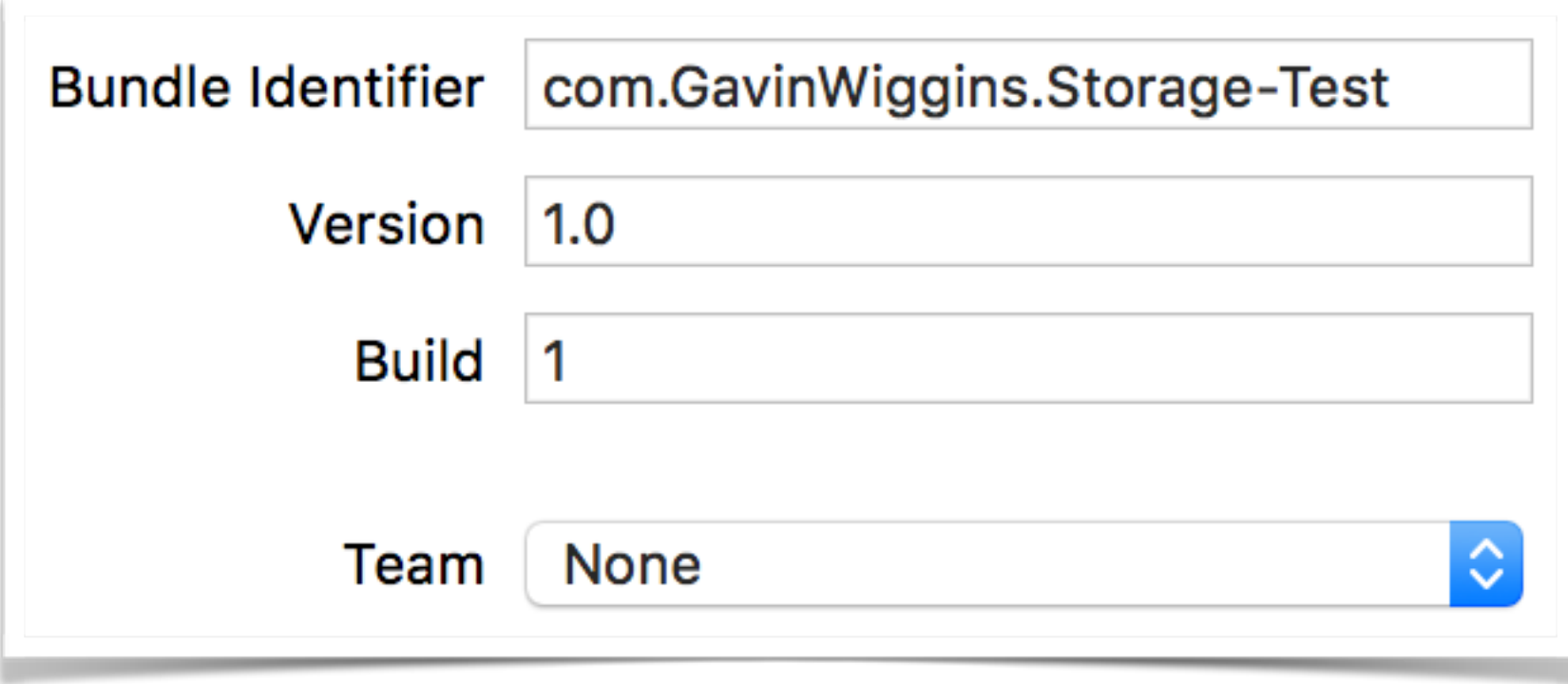

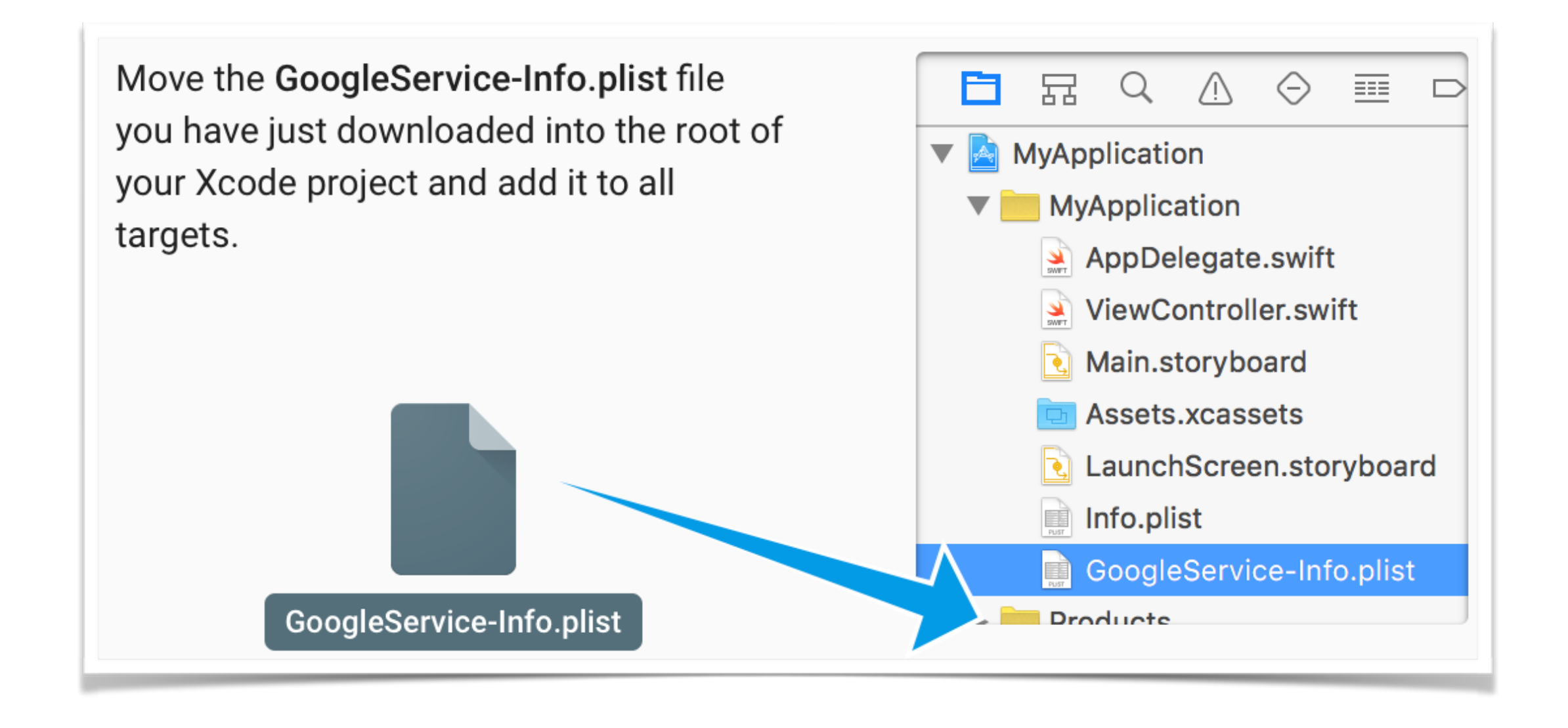

# **Configure the iOS app**

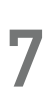

### Pod file for iOS app with real time database.

### Initialize Firebase in the AppDelegate.

### 1 platform : ios, '9.0'  $\overline{2}$ 3 target 'Firebase-Test' do use\_frameworks! pod 'Firebase' 5. pod 'Firebase/Database' 6. 7 end 8

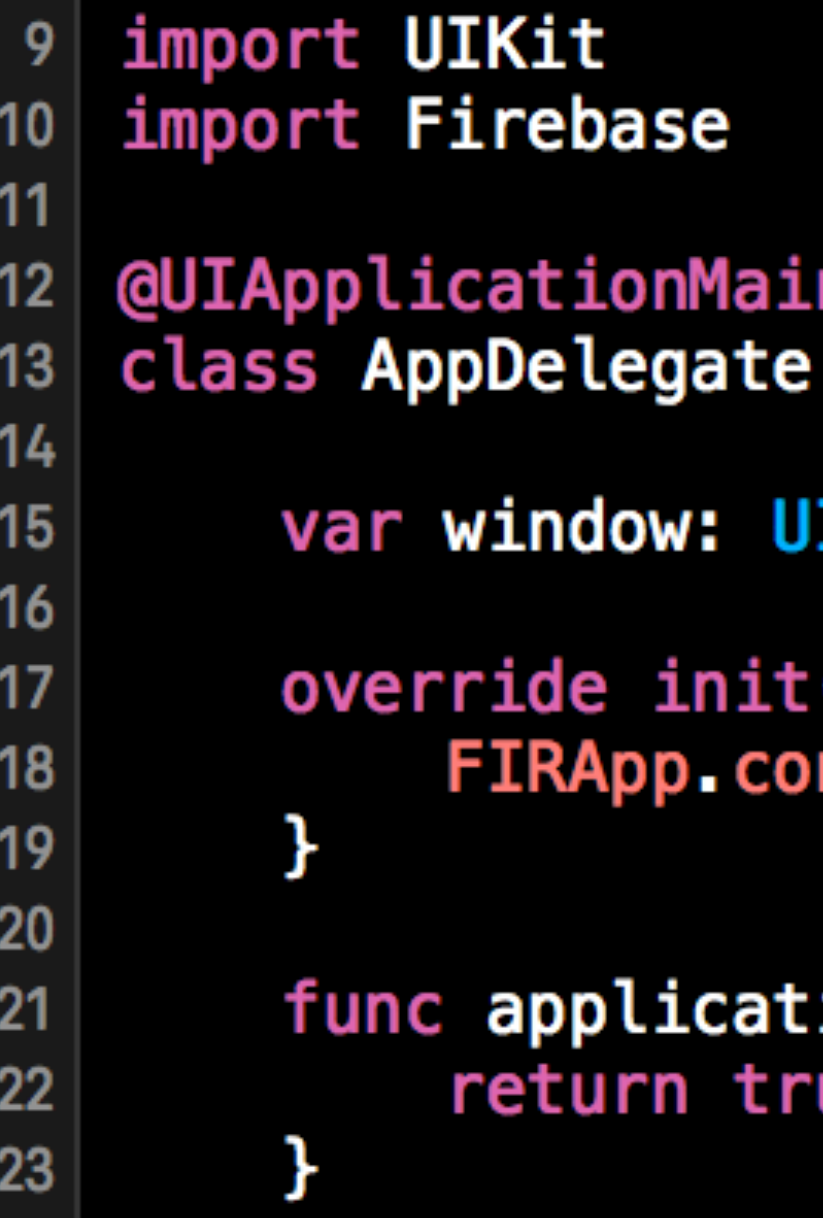

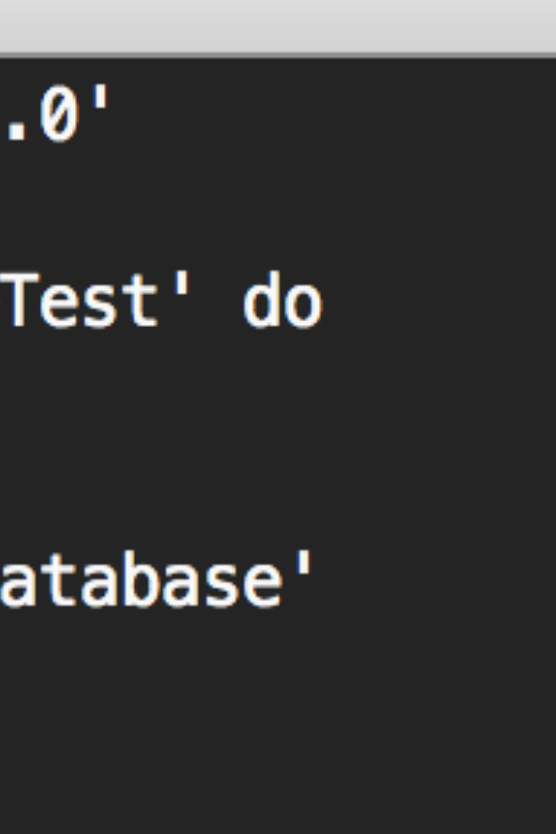

UIResponder, UIApplicationDelegate {

**IWindow?** 

 $\mathcal{A}$ nfigure()

ion(application: UIApplication, didFinishLaunchingWithOptions ue

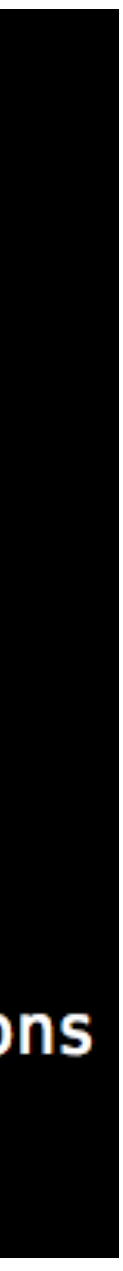

### **Database - Store and sync data in real time**

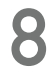

- ๏ NoSQL cloud database, data stored as JSON
- ๏ All clients share one database and automatically receive new data
- ๏ Control read/write access to database
- ๏ Persists data to disk when offline, by default 10 MB cache for synced data
- ๏ Requires the following pods 'Firebase' 'Firebase/Database'
- ๏ Database documentation at <https://firebase.google.com/docs/database/>

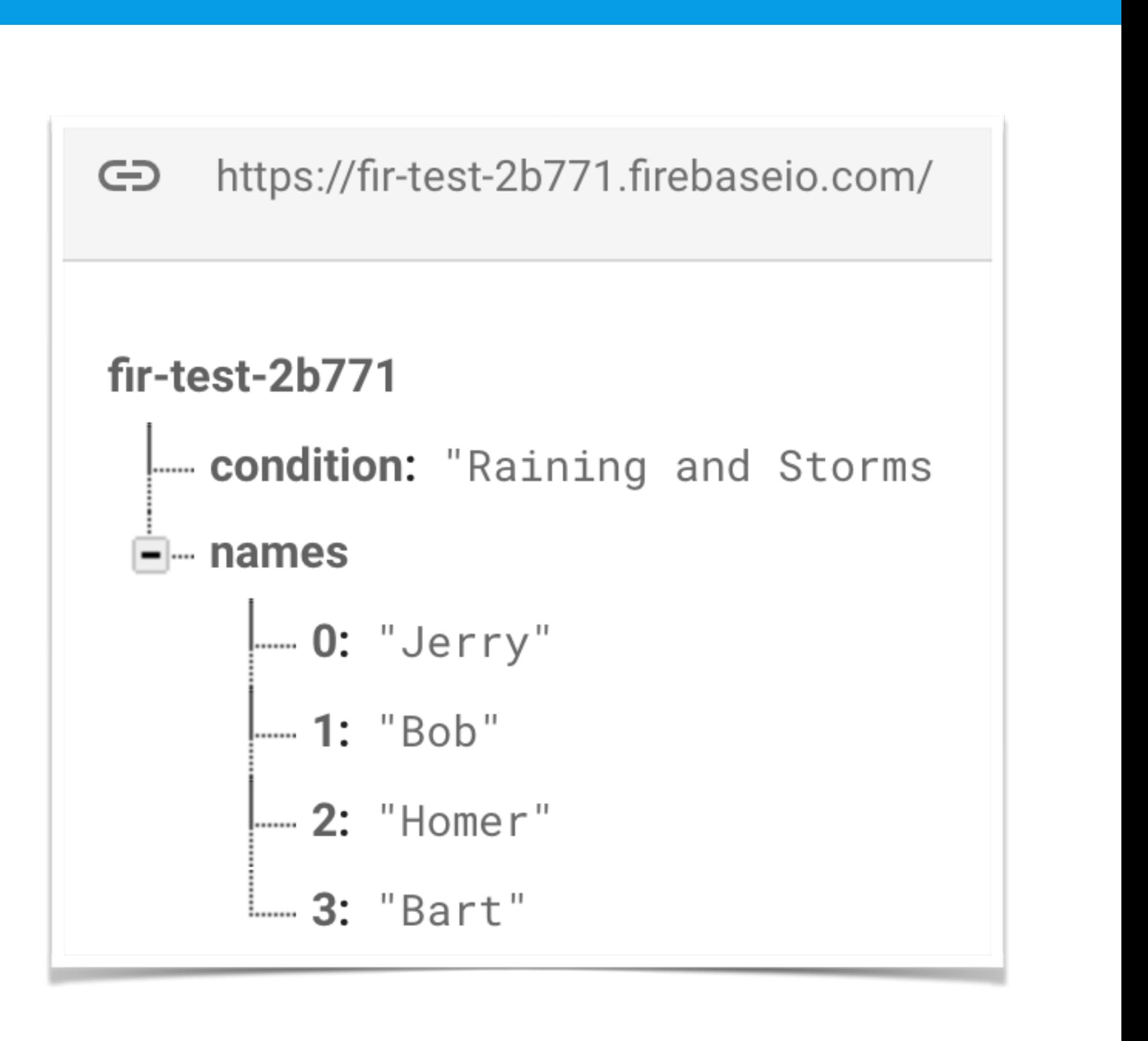

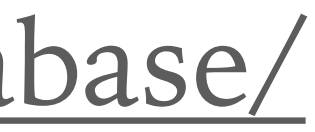

### **Storage - Upload and download user-generated content**

- ๏ Store images, audio, videos, etc.
- ๏ Data stored in Google Cloud Storage bucket
- ๏ Set access controls for individual files or groups of files
- ๏ Requires the following pods 'Firebase' 'Firebase/Storage'
- ๏ Storage documentation at <https://firebase.google.com/docs/storage/>

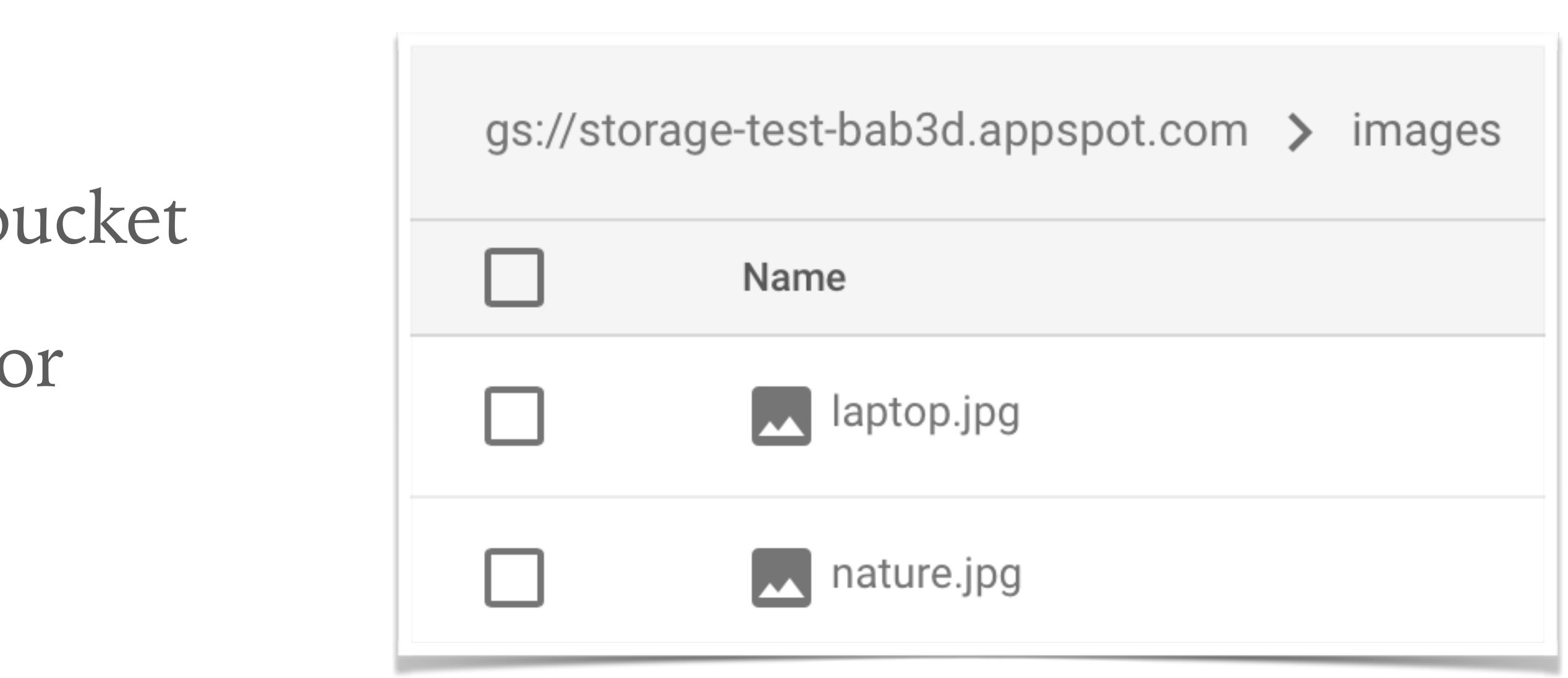

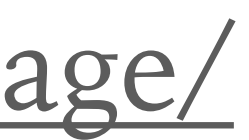

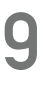

# **Authentication - Sign in users to your app**

- ๏ Sign in with Google, Facebook, Twitter, and GitHub accounts as well as Email/Password
- ๏ By default, authenticated users have read and write privileges
- ๏ OAuth 2.0 and OpenID Connect support
- ๏ Temporary anonymous accounts can be upgraded to regular account
- ๏ Requires the following pods 'Firebase' 'Firebase/Auth'
- ๏ Authentication documentation at <https://firebase.google.com/docs/auth/> **<sup>10</sup>**

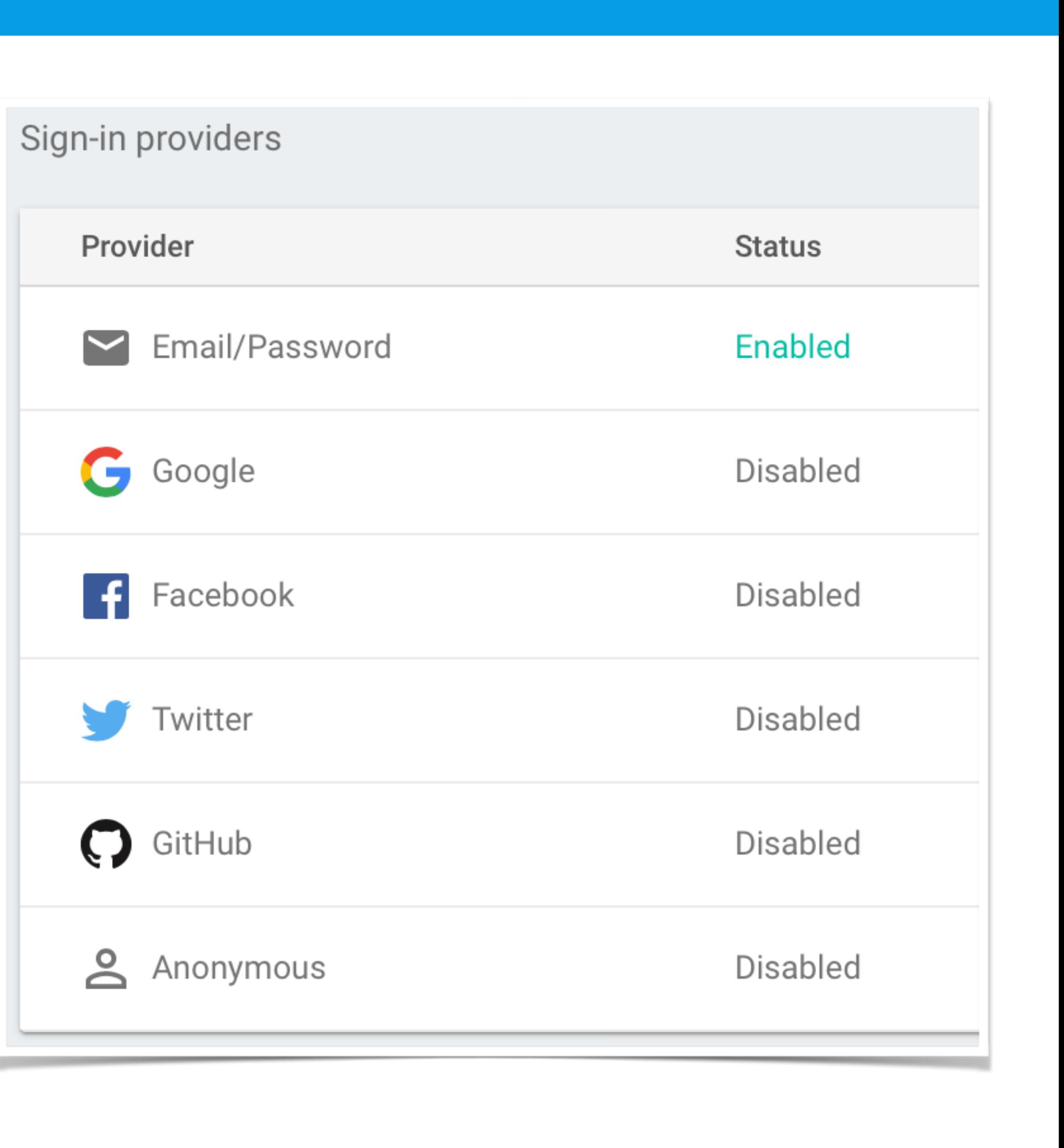

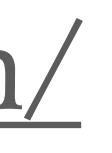

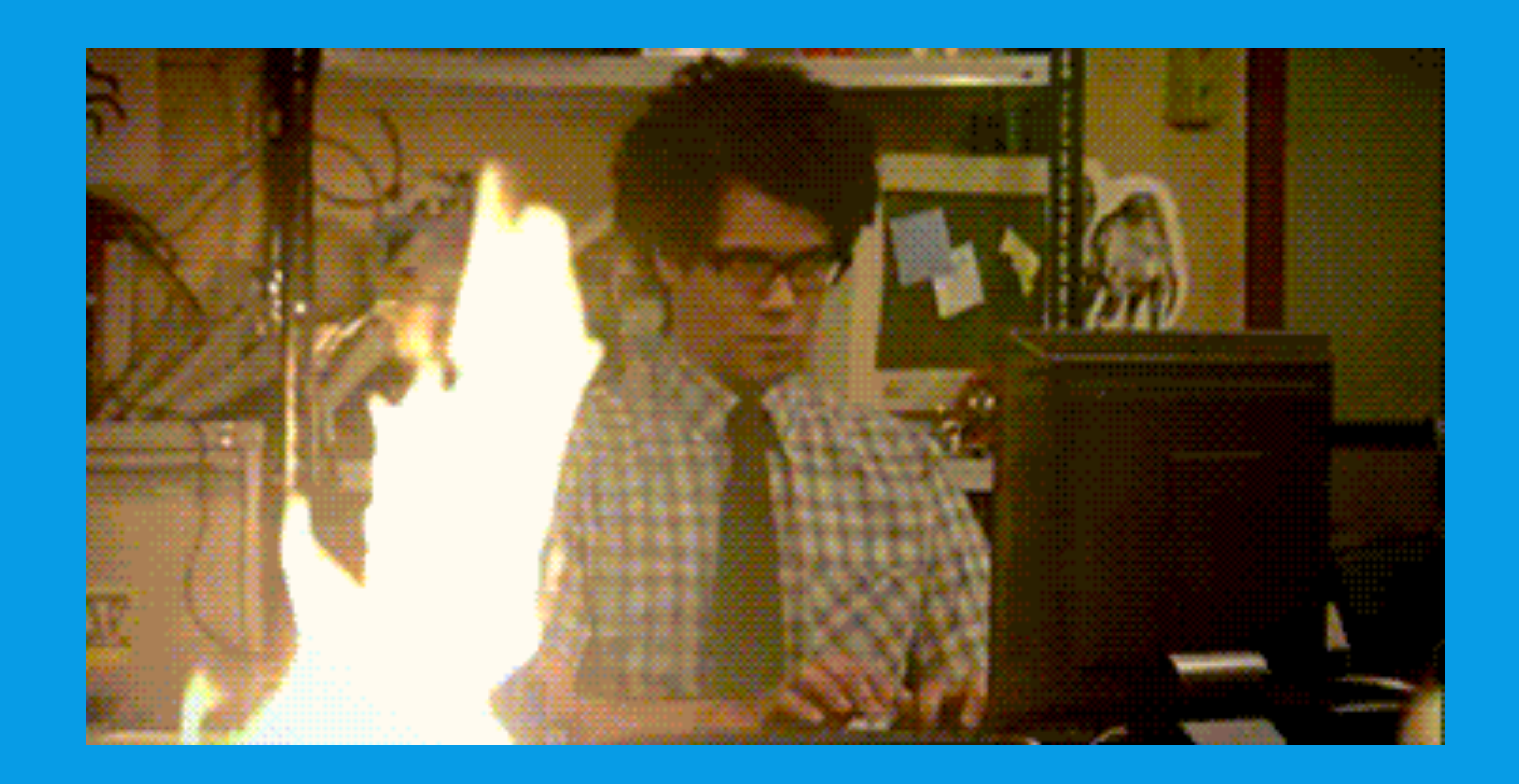

## **Demo time…**

Firebase website - <https://firebase.google.com>

Samples - <https://firebase.google.com/docs/samples/>

YouTube -<https://www.youtube.com/user/Firebase>

Firebase GitHub -<https://github.com/firebase>

Firebase iOS Codelab Swift <https://codelabs.developers.google.com/codelabs/firebase-ios-swift/#0>

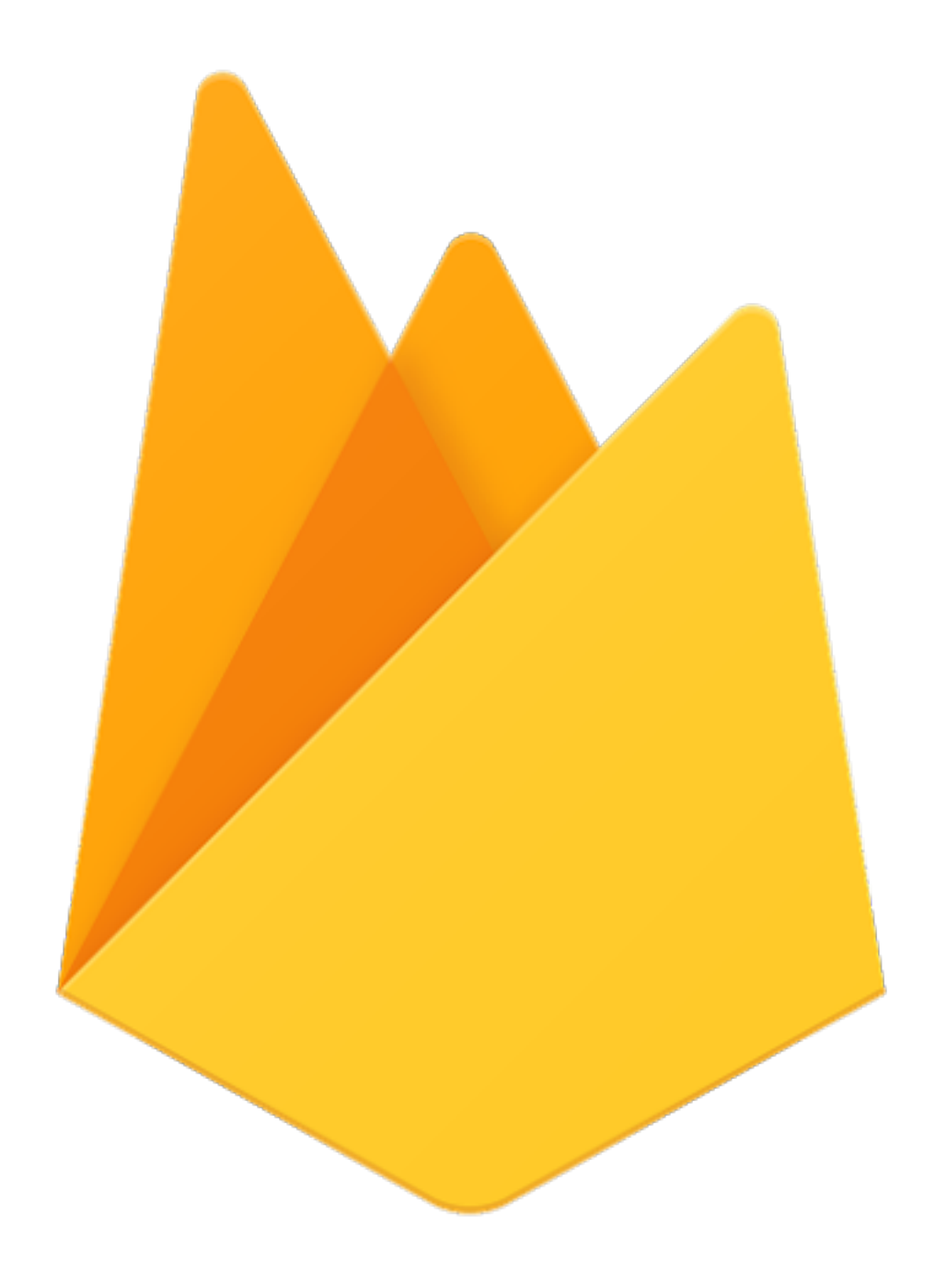

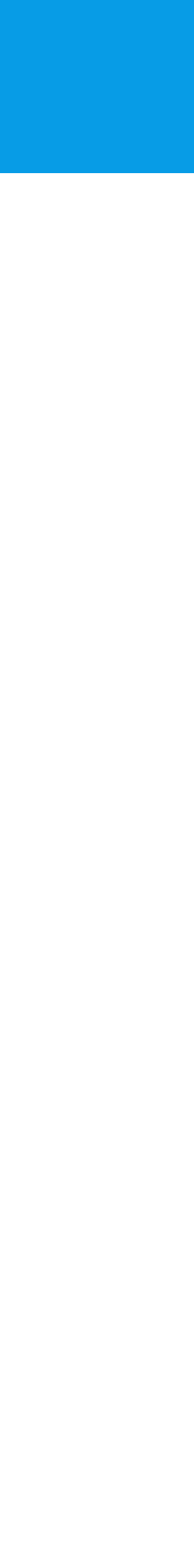

**12**